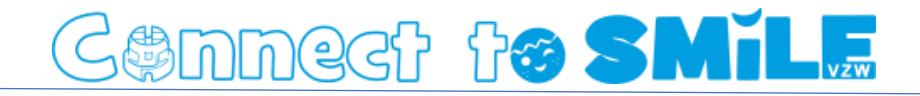

# Beheer je eigen gegevens

# Gennect to SMIL.

#### Contents

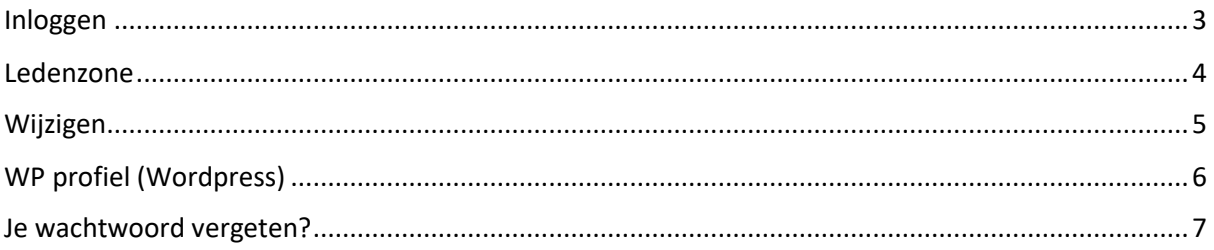

### Cennect to SMile

#### <span id="page-2-0"></span>Inloggen

Via de website ( [https://www.connecttosmile.com](https://www.connecttosmile.com/) ) kan je zodra je ingelogd bent je eigen gegevens beheren.

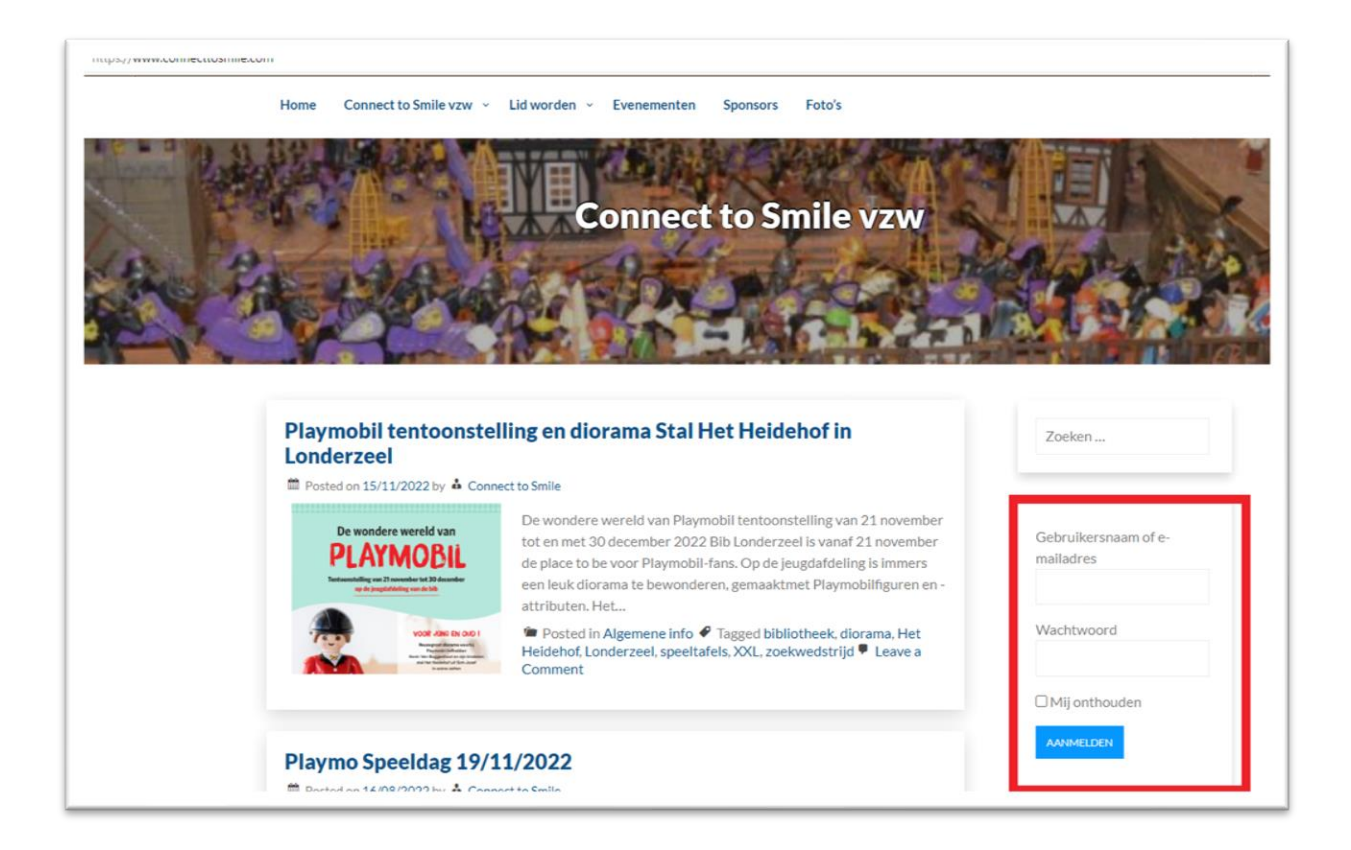

## Cennect to SMil.

#### <span id="page-3-0"></span>Ledenzone

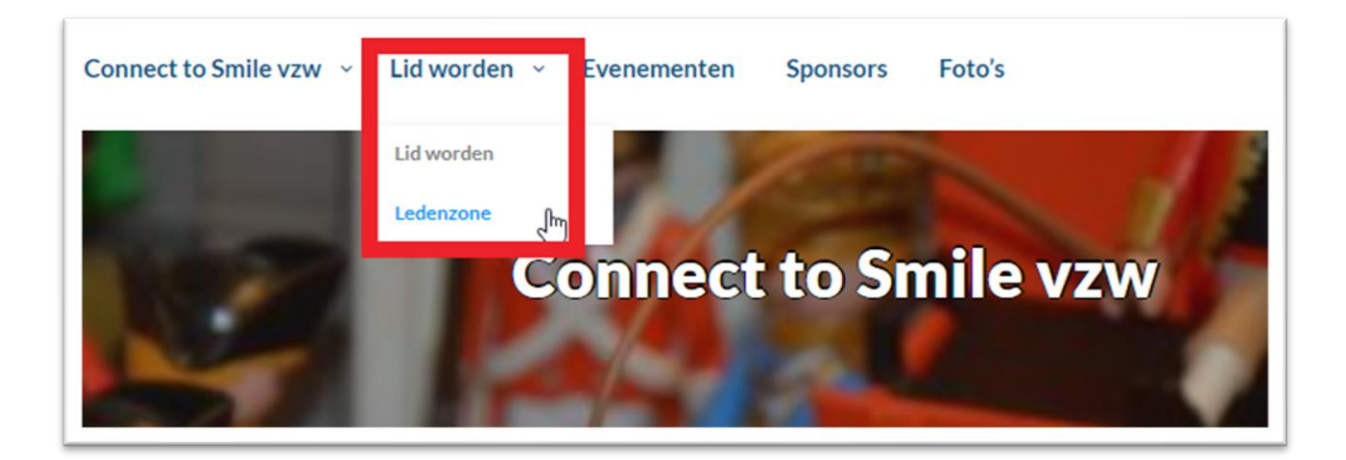

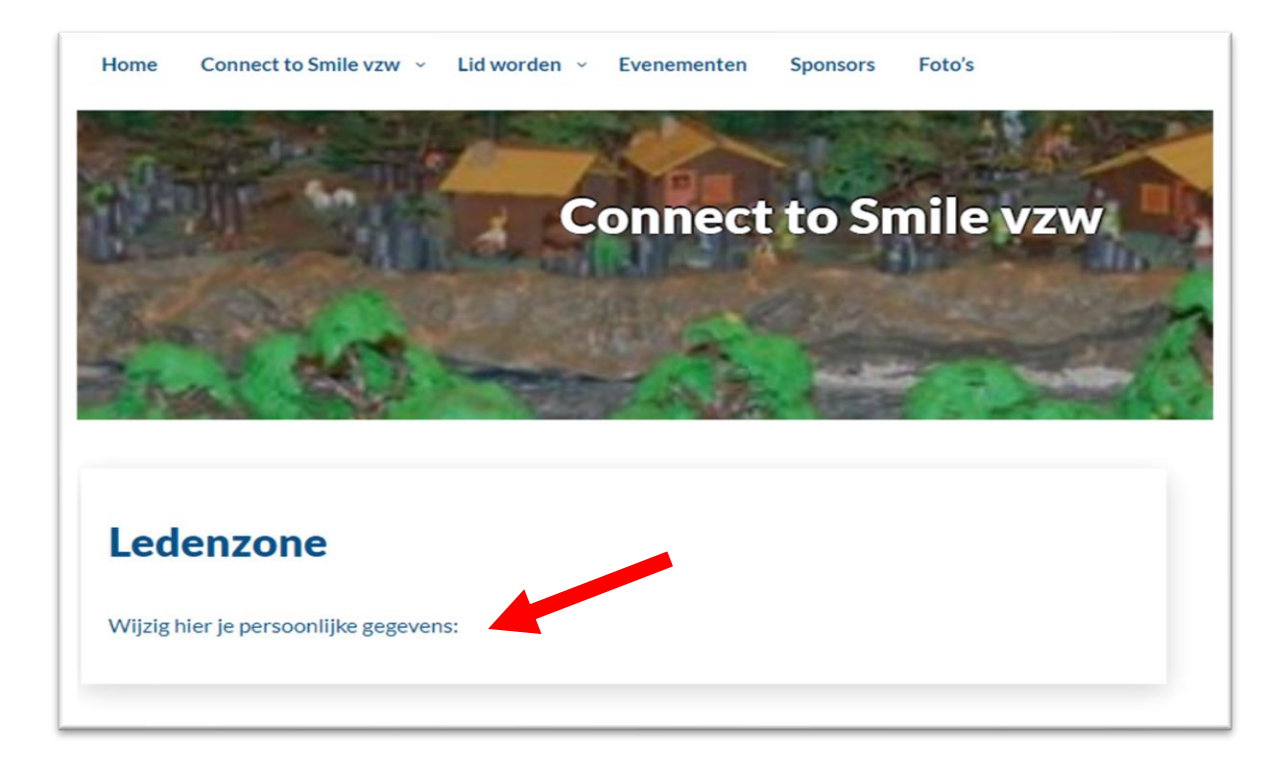

# Gennect to SMIL.

<span id="page-4-0"></span>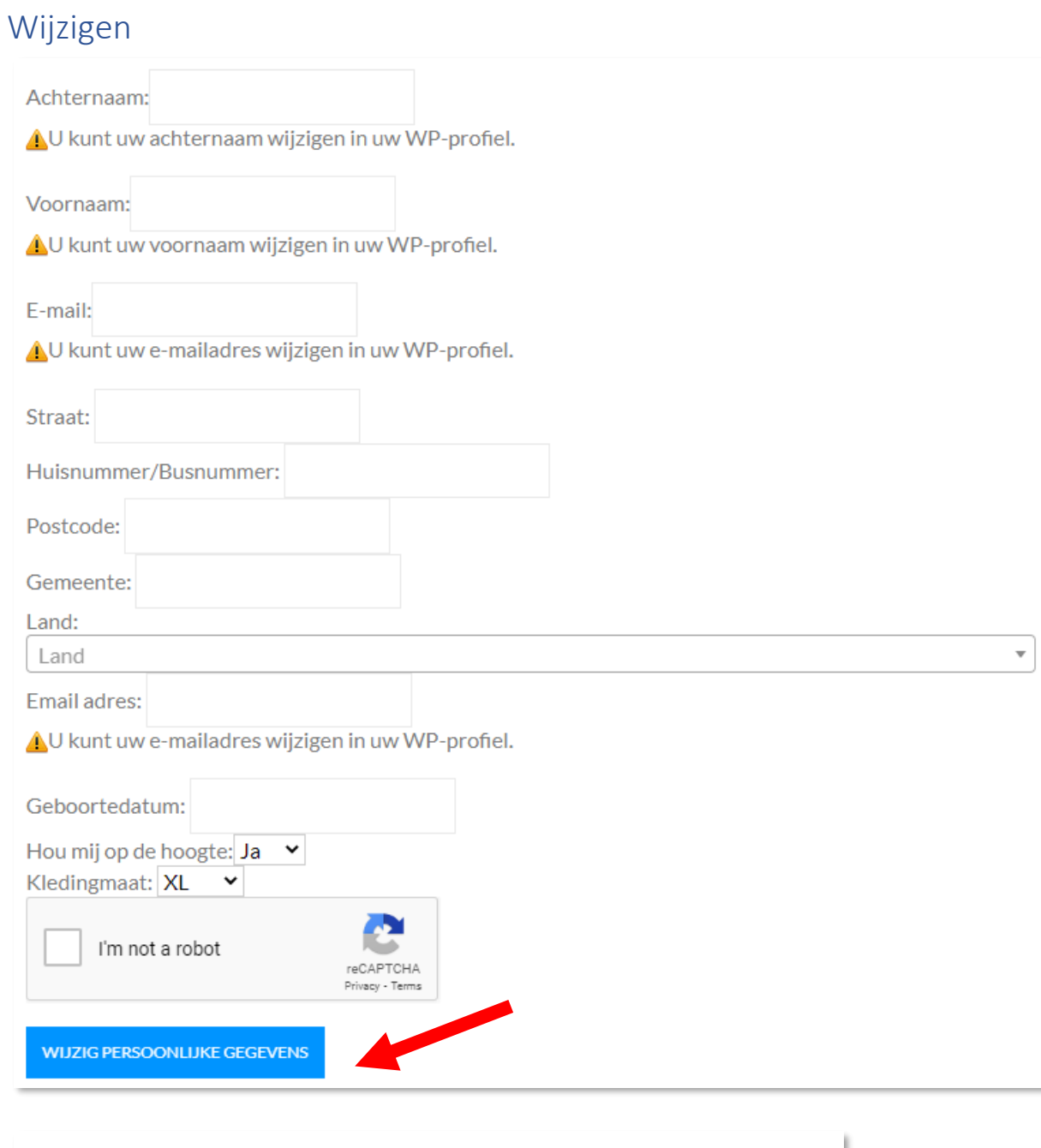

Persoon aangepast

#### <span id="page-5-0"></span>WP profiel (Wordpress)

Bepaalde gegevens zoals je naam, emailadres of wachtwoord kan je op volgende manier wijzigen.

Cennect to SMill.

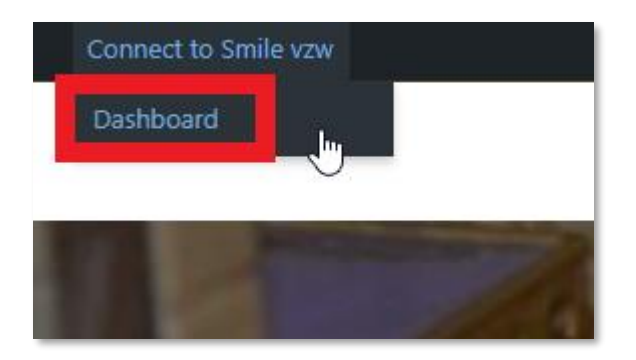

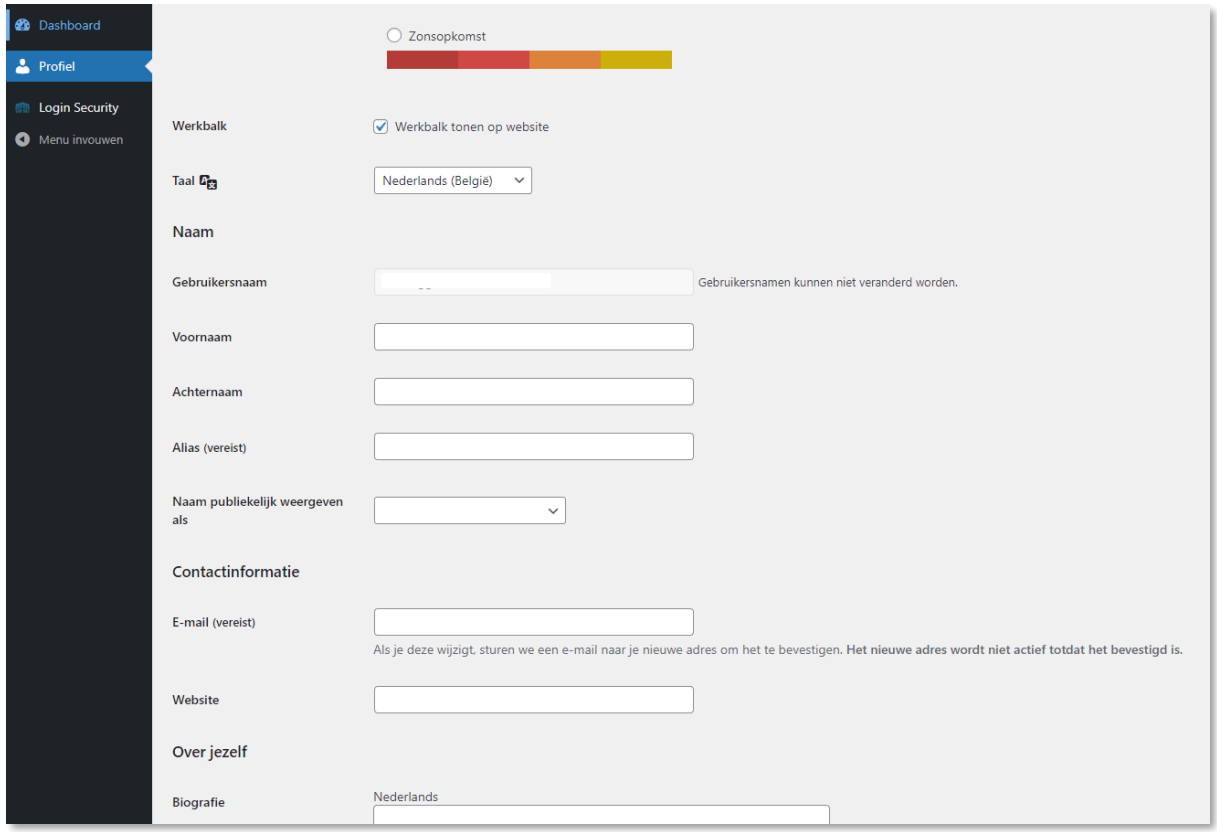

## Commect to SMile

#### <span id="page-6-0"></span>Je wachtwoord vergeten?

Indien je je wachtwoord vergeten bent of het verkeerde wachtwoord ingeeft, dan kan je altijd je wachtwoord opnieuw instellen.

Aanmelden ‹ Con[nect to Smile vzw](https://www.connecttosmile.com/newlogin) —

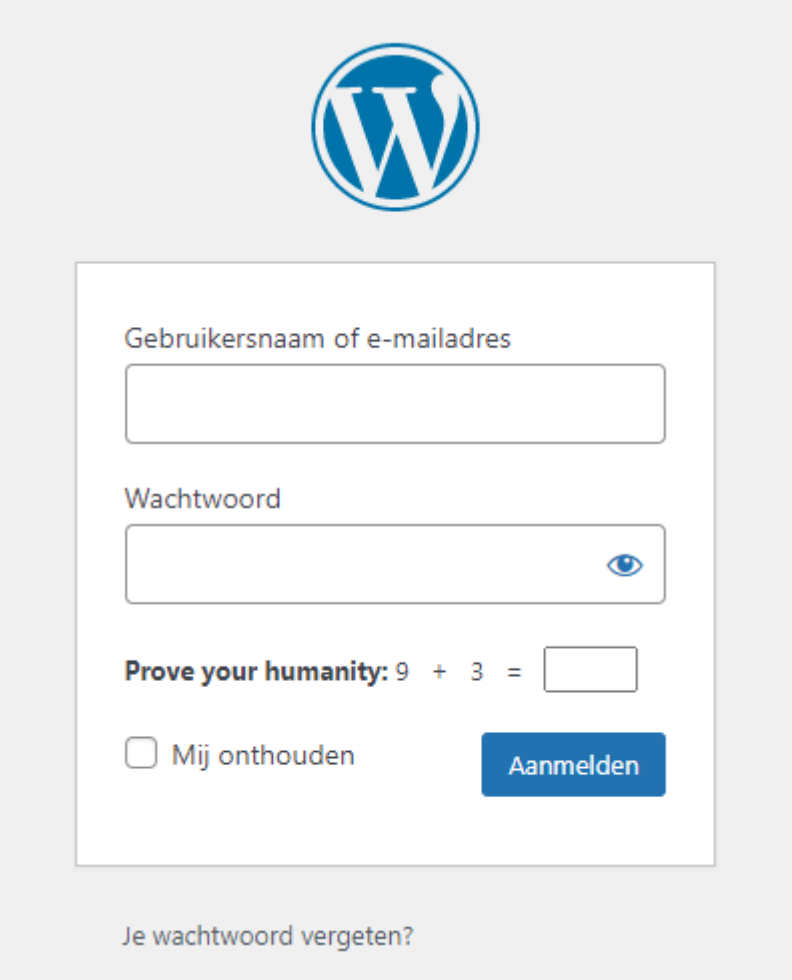

Vragen? [Contacteer ons!](mailto:info@connecttosmile.com)